## **The SQA Approach on the Mozilla Project How Firefox gets Tested**

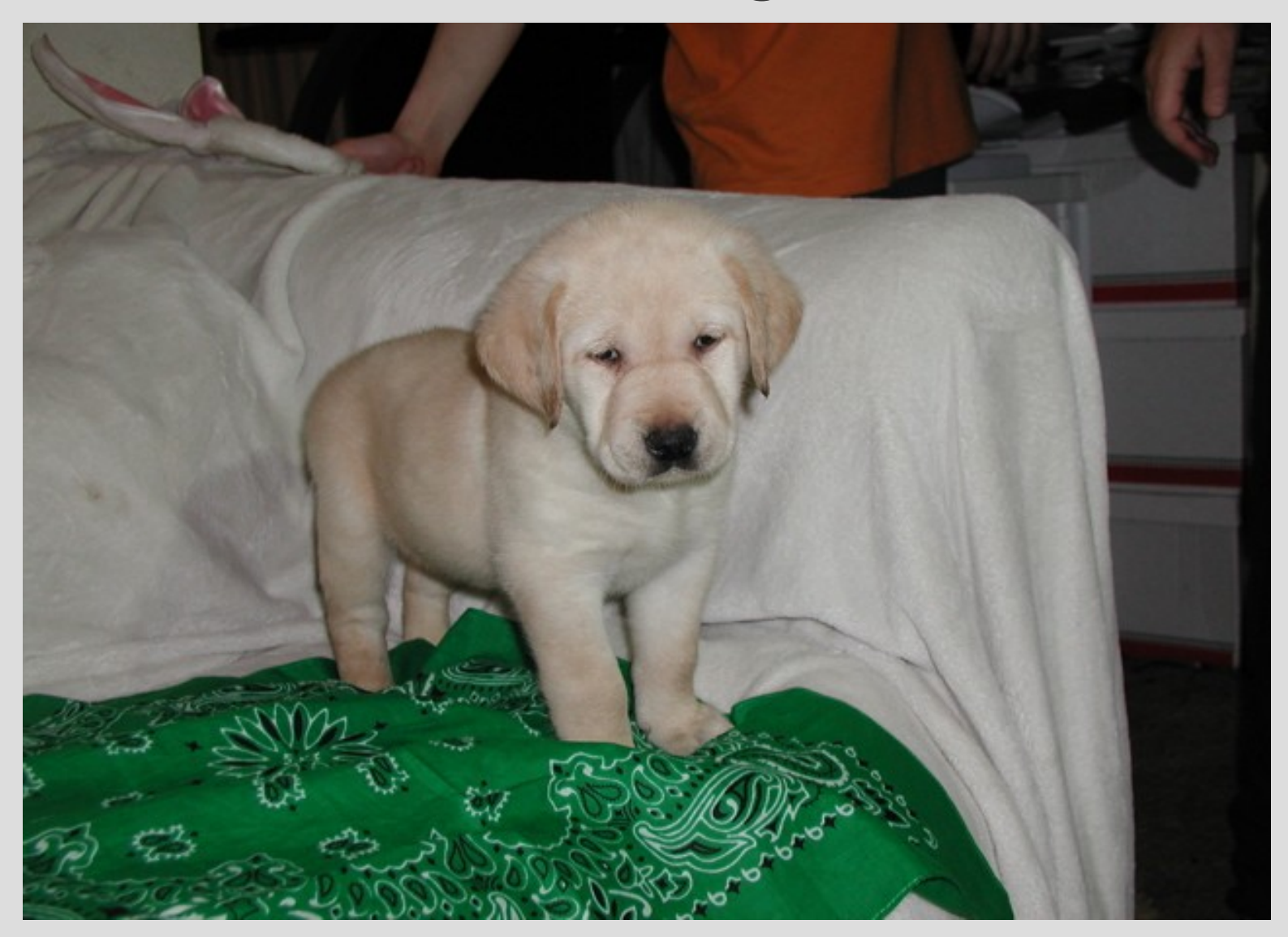

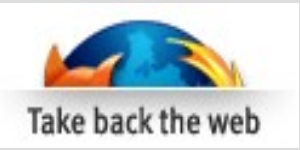

### **Areas to cover**

- Background
- Ensuring quality goes in
- Automated testing
- Community testers
- Community bug triage and clarification
- QA team testing
- Areas Monitored by the QA Team

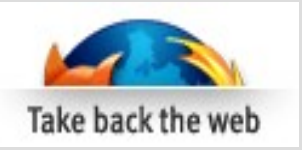

## **Background**

- What do we test
	- Firefox
	- Thunderbird
	- Mozilla web sites
	- Partner builds
	- Interactive marketing programs
- Interesting challenges
	- Wild wild west
	- Very literal engineers
	- Interconnected systems animated flavacon

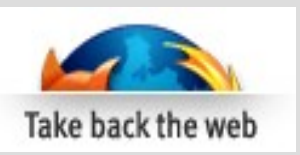

# **Ensuring Quality Goes In**

- Tests must accompany product code
- Reviewers and Super Reviewers ensure tests are included with the product code
- Unit testing  $-$  over 50,000 tests run every "hourly" build cycle
- Test failures close the tree

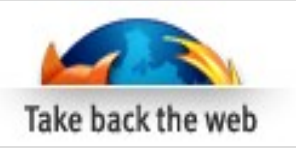

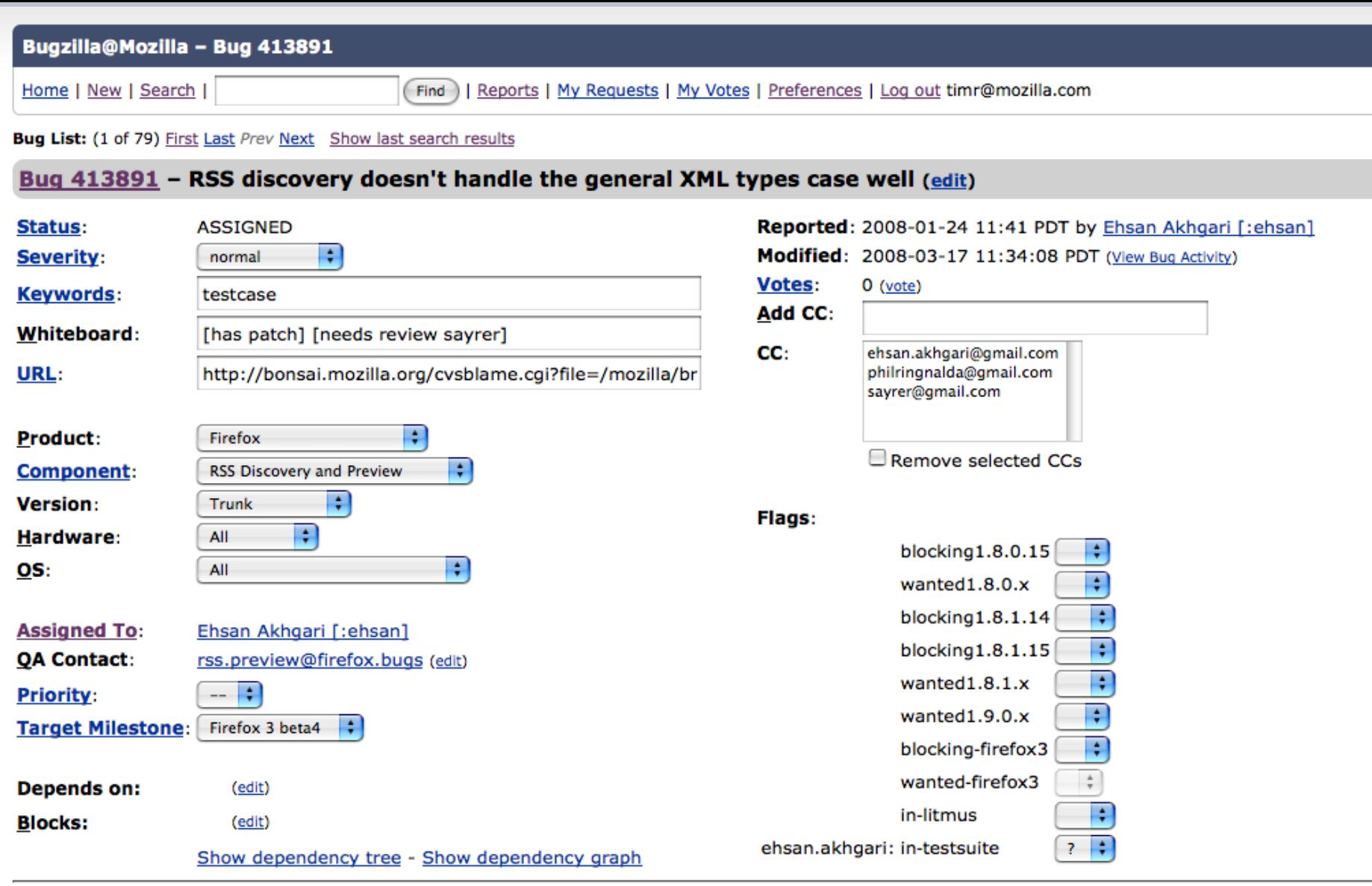

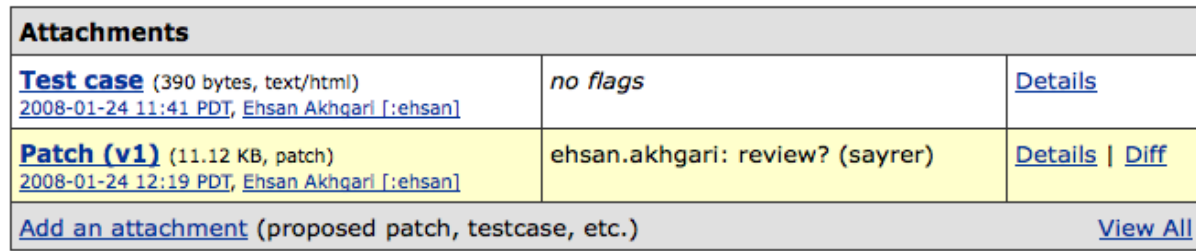

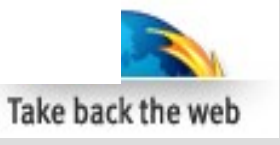

#### **Toggle Overview Checkin rules**

#### Do not check in when the tree is broken (red or

#### orange)

**WHEN OPEN...:** Patches with approval1.9+ may land. Fixes for bugs marked blocking1.9+ or blocking-firefox3+ may land as long as they do not modify strings. See tree status for full details.

**WHEN CLOSED:** 

the tree is closed in order to fix bustage, tag releases, etc. The sheriff (see list at right) must approve all checkins.

Please make sure your changes compile and pass the<br>automated tests before checking in. This means you! Do not check in until you have

appropriate reviews.

MacOSX I bm-xserv b-Trunk-MacOSX bm-xserv Fx-Trunk-**MacOSX** b-xserve: **Terro** 

SunOS/sp Depend ti SunOS/il Depend ti

SeaMonke 4/8 16:51 MacOSX cb-xserve Jniversa inux nye inux cb-Depend N VINNT 5 SeaMonke 4/8 16:55

Your checkin comment should include the explanation reviewers.

All checkins **SeaMonkey** the tier 1 pl Please be r tinderboxes:

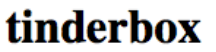

tree: Firefox (2008-04-08 16:55 PDT)

Sheriff: see schedule, default is #developers

### Open to blockers and patches with approval 1.9+ only (see tree rules for details)

Always observe the check-in rules listed in left-hand sidebar and on the tree status page!

- See Care And Feeding Of The Tinderbox for common problems and what to do about them.
- qm-centos5-01 orange with mochitest "FAIL" at test HTMLBodyElement08.html, bug 427878
- bm-xserve11 is getting spurious asserts and going orange, see bug 412545.
- qm-xserve01 and qm-centos5-01 intermittently fail because of bug 425987 • Please note that qm-win2k3-01 is the only Windows unit test machine, so if it is orange or red, you should NOT check in.
- Please record times and details of tree closures on the Tree Closures page.

The tree is OPEN

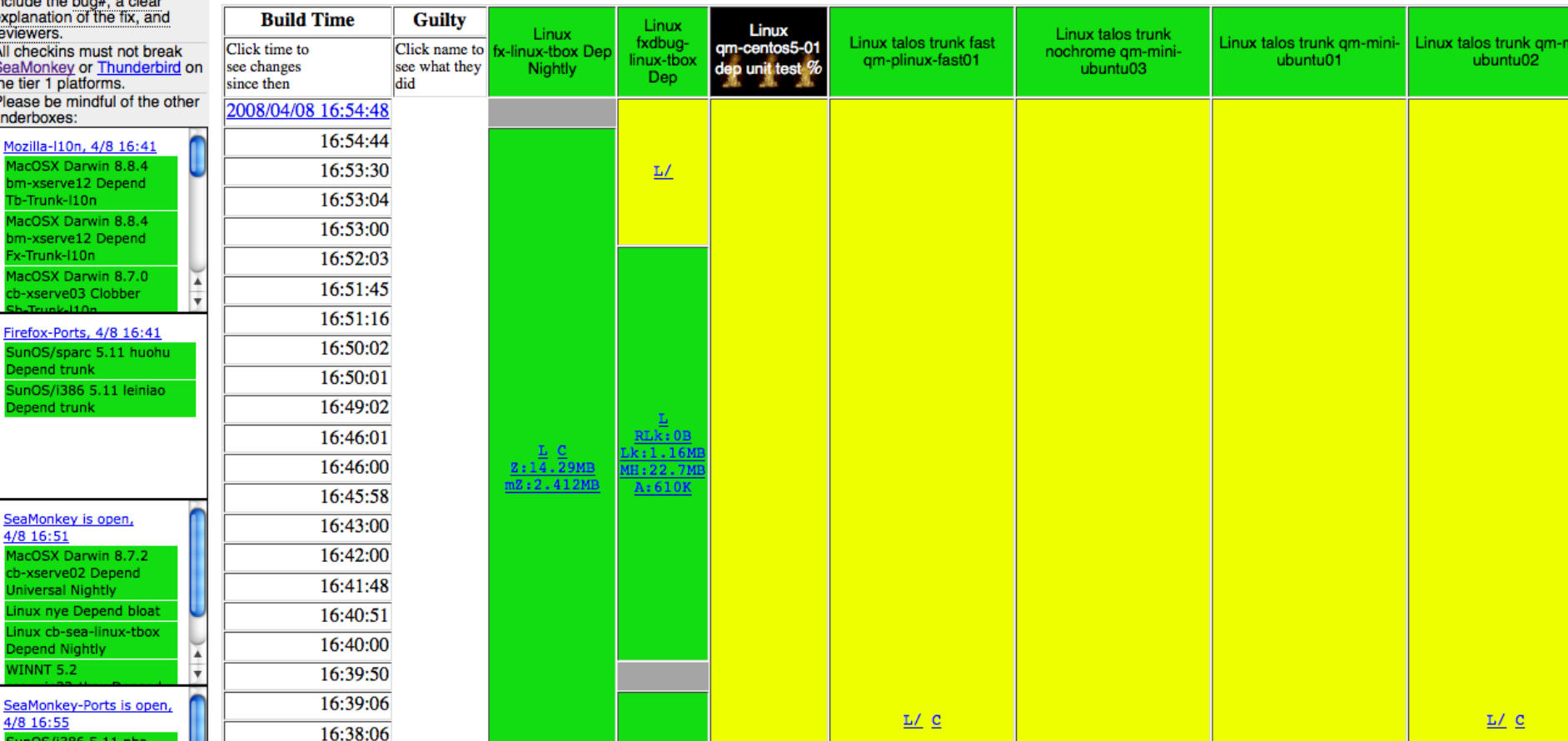

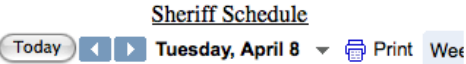

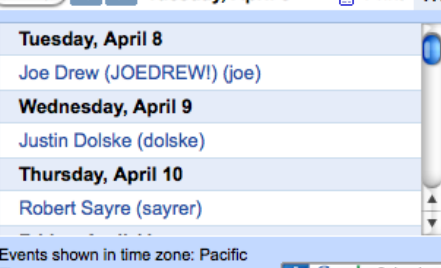

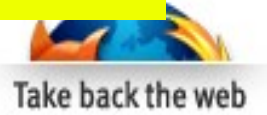

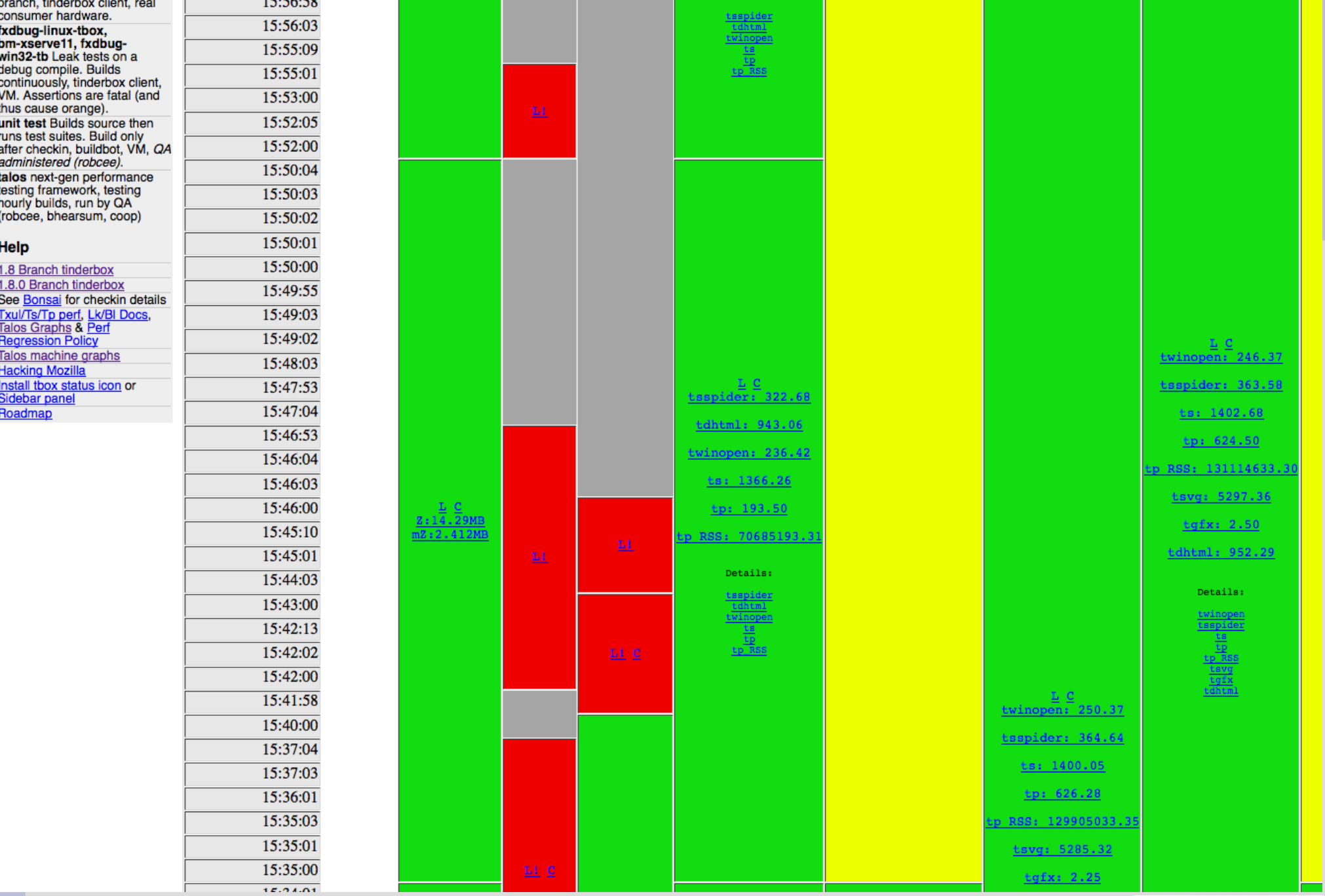

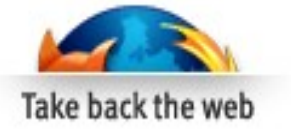

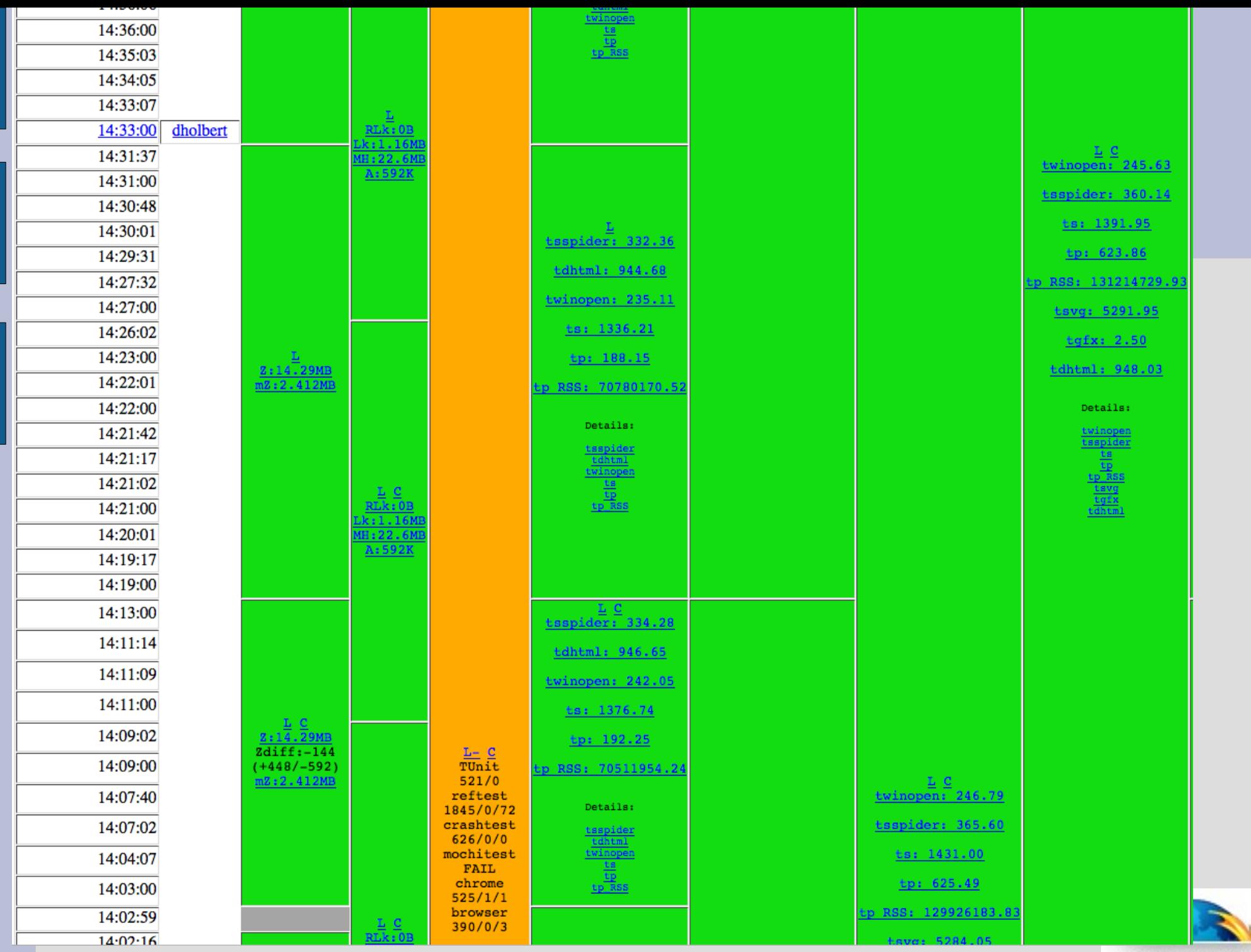

Take back the web

### **Build Log (Brief)**

Linux qm-centos5-01 dep unit test on 2008/04/08 12:23:33

**Show Full Log** Return to the Build Page Add a Comment to the Log 1207682613, Linux qm-centos5-01 dep unit test

### **Build Error Summary**

\*\*\* 28 ERROR FAIL | Error thrown during test: Script error. | got 0, expected 1 | chrome://mochikit/content/chrome/content/xul/content/test/test bug398289.html

### **Build Error Log**

Skipping 70646 Lines... Process killed. Took 2 seconds to die. started: Tue Apr 8 13:12:07 2008 finished: Tue Apr 8 13:29:48 2008 TinderboxPrint: mochitest<br/>br/>>50785/0/1117 /builds/slave/trunk\_centos5/mozilla/objdir/\_tests/testing/mochitest/../../../dist/bin/xpcshell -v 170 -f /builds/slave/trunk\_centos5/mozilla/objdir/\_tests/testin \*\*\* 0 INFO SimpleTest START \*\*\* 1 INFO Running chrome://mochikit/content/chrome/browser/components/sessionstore/test/chrome/test bug350525.xul... \*\*\* 2 INFO PASS | Able to reference the sessionstore component? Able to reference the sessionstore service? \*\*\* 3 INFO PASS \*\*\* 4 INFO PASS getClosedTabCount returns zero or more? \*\*\* 5 INFO TODO After closing a tab, getClosedTabCount has been incremented?  $0 > 0$ \*\*\* 6 INFO PASS undoCloseTab throws? \*\*\* 7 INFO PASS Able to set a window value? \*\*\* 8 INFO PASS Stored window value matches original? \*\*\* 9 INFO PASS Delete window value? \*\*\* 10 INFO PASS | Fetching deleted window value fails? \*\*\* 11 INFO PASS Able to store a tab value? \*\*\* 12 INFO PASS Stored tab value match original? \*\*\* 13 INFO PASS Able to delete a tab value? \*\*\* 14 INFO PASS | Unable to retrieve deleted tab value? \*\*\* 16 INFO Running chrome://mochikit/content/chrome/browser/components/sessionstore/test/chrome/test bug393716.xul... \*\*\* 17 INFO PASS | Able to get the tab's state? \*\*\* 18 INFO PASS Got a valid state object? Got the expected state object (test URL)? \*\*\* 19 INFO PASS \*\*\* 20 INFO PASS Got the expected state object (test manually set tab value)? \*\*\* 21 INFO PASS Correctly restored the tab's state? \*\*\* 22 INFO PASS Correctly duplicated the tab's state? \*\*\* 24 INFO Running chrome://mochikit/content/chrome/content/base/test/chrome/test bug421622.xul... \*\*\* 25 INFO PASS | Referer header received by server does not match what was set \*\*\* 27 INFO Running chrome://mochikit/content/chrome/content/xul/content/test/test bug398289.html... \*\*\* 28 ERROR FAIL | Error thrown during test: Script error. | got 0, expected 1 | chrome://mochikit/content/chrome/content/xul/content/test/test bug398289.html \*\*\* 30 INFO Running chrome://mochikit/content/chrome/docshell/test/chrome/test bug364461.xul... \*\*\* 31 INFO PASS Unexpected event pagehide \*\*\* 32 INFO PASS Invalid event received \*\*\* 33 INFO PASS Invalid persisted state \*\*\* 34 INFO PASS Unexpected event load \*\*\* 35 INFO PASS Invalid event received

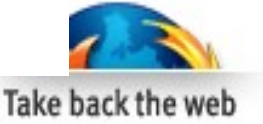

## **Automated Testing**

- Execution engine: BuildBot
- OS test frameworks: mochitest, reftest, xpcshell, talos, various spiders, fuzzers, load generators.
- Commercial tools: Eggplant, Selenium.

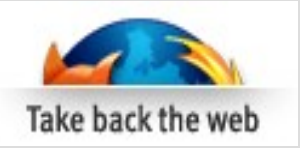

## **Community Testers**

- Ave of 20,000 nightly testers  $(49,586)$ yesterday!) – very nebulous but have consistently flushed out critical regressions
- One click update for nightly testers
- 1600 self-identified beta testers
- (17 QA team members)
- QA Companion Extension

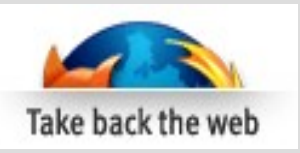

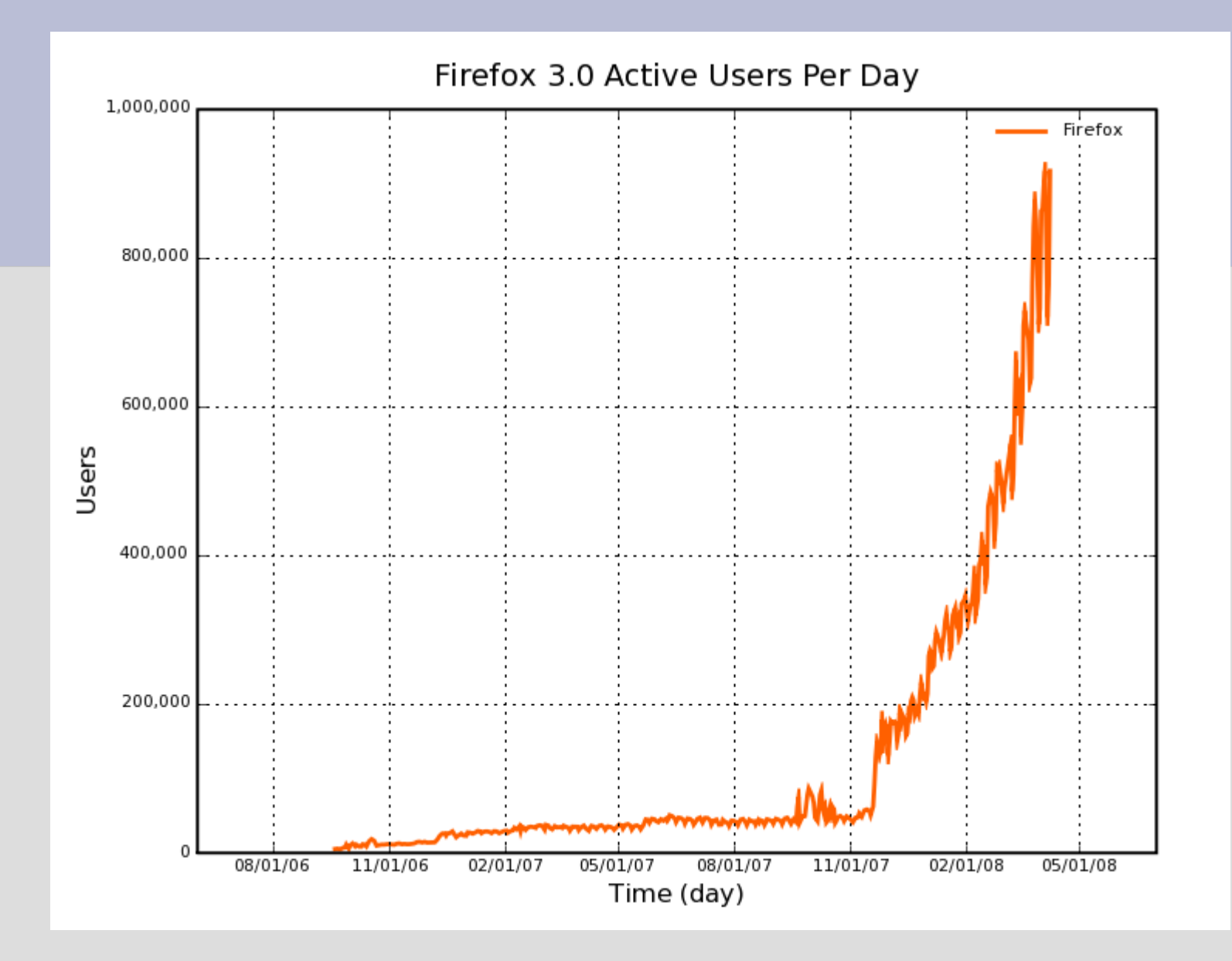

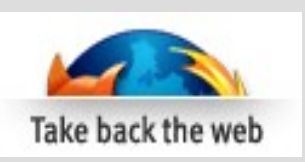

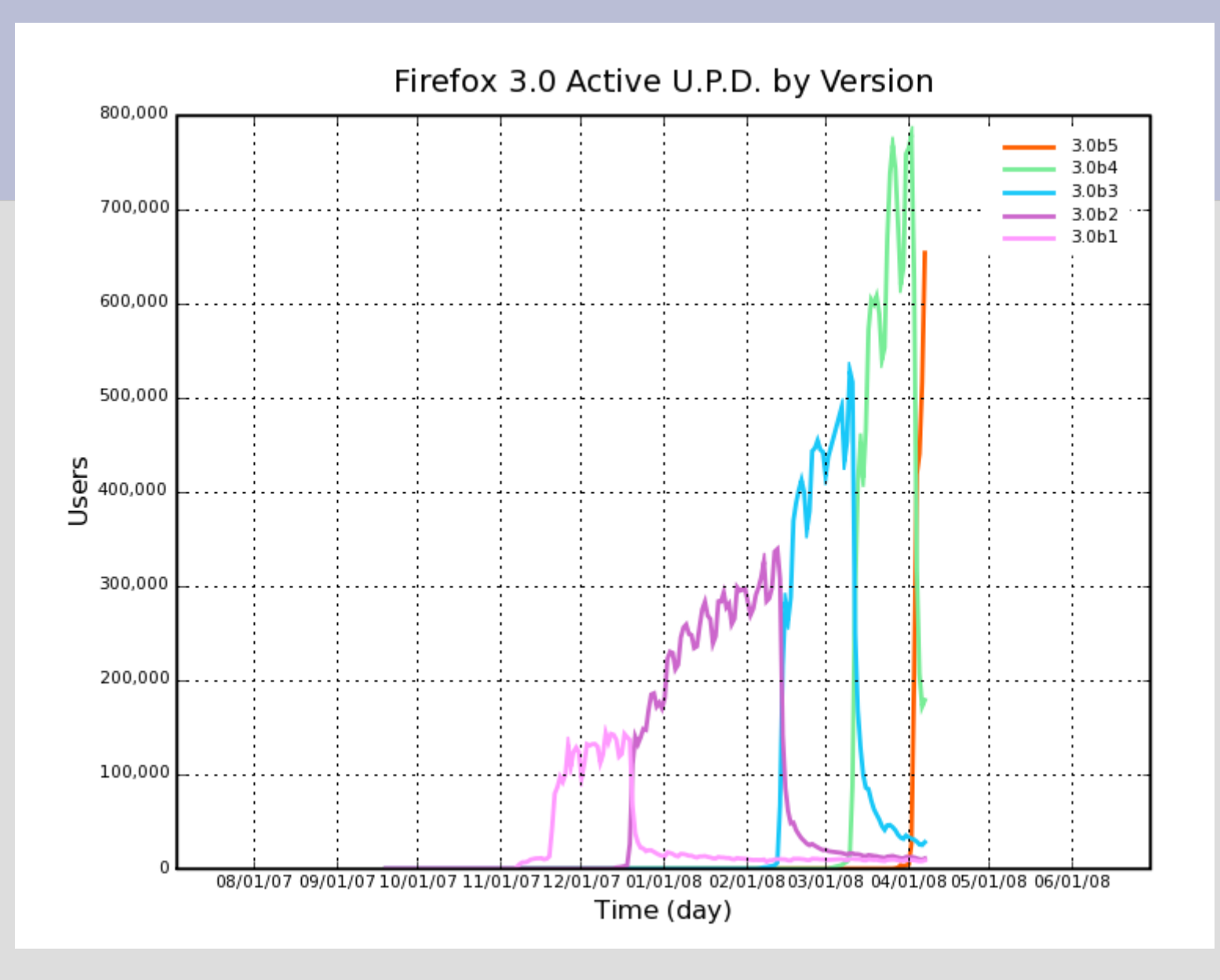

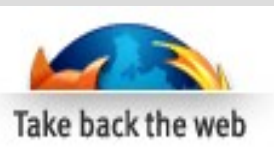

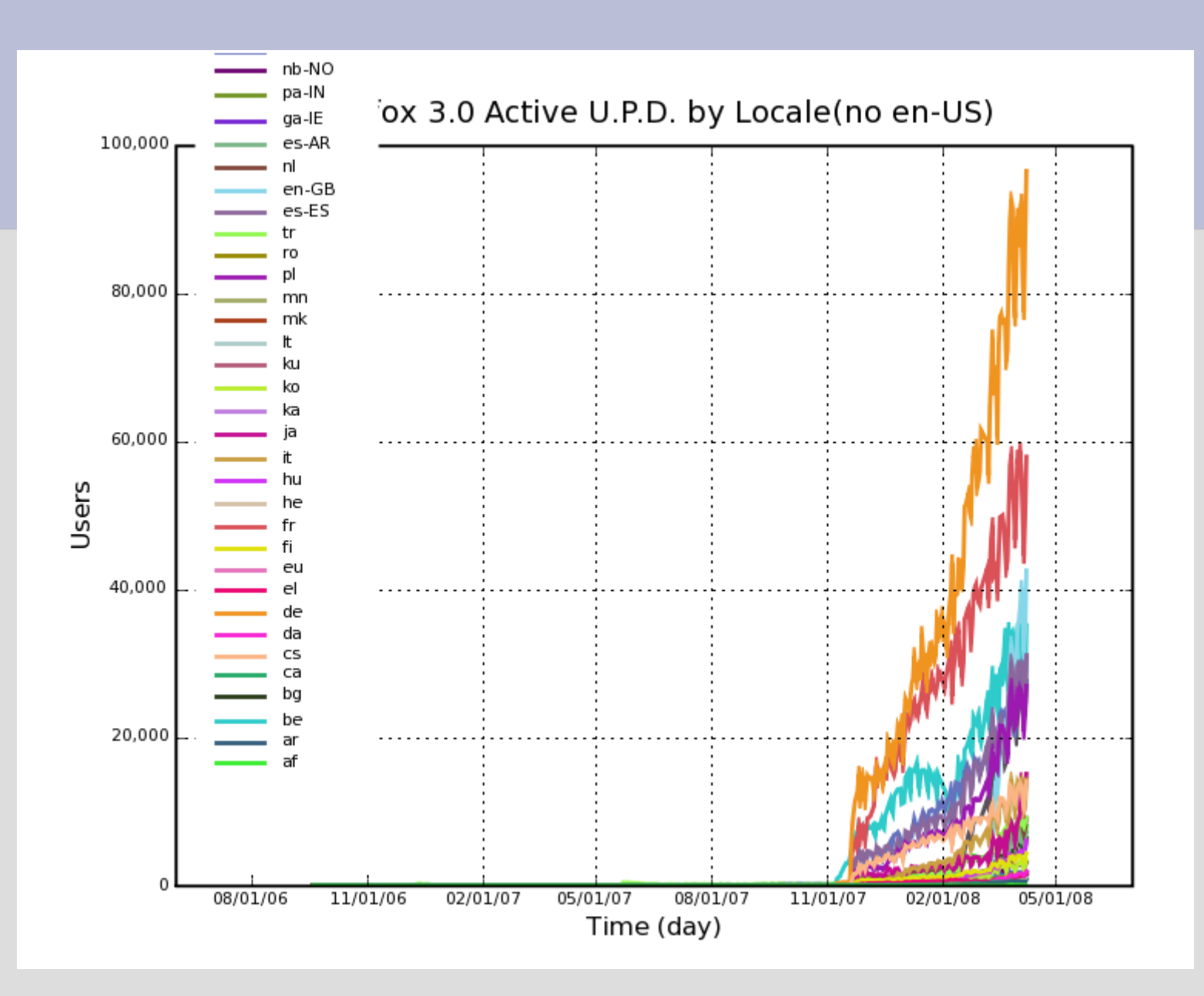

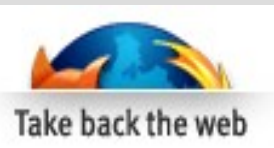

### **QMO**

#### How you can help!

**Triage Bugs in Bugzilla** 

**Run Tests with Litmus** 

**Report Broken Websites** 

**Work on other QA Projects** 

**Write Testcases** 

**Provide Feedback with Hendrix** 

#### **Upcoming events**

Bugday, Tuesday 04/08 - Join us to triage unconfirmed **Firefox Bookmarks/Places Bugs** 

Thunderbird Bugday, Thursday 04/10 - Join us to triage Thunderbird bug reports!

**Thunderbird Bugday, Thursday** 04/03 - Join us to help improve Thunderbird bug reports! April 11th, 2008 Test Day: Top **Crashes, Wanted Bugs,** 

Feedback, and you!

#### **Recent forum topics**

Getting to know the Mozilla QA Community! - The Results **Firefox 3 Beta Testing** Got Vista? Help us test Vista SP1 when it is deployed Why Mozilla doesnt support Asian Language "Telugu"? **Getting to know the Mozilla QA Community!** 

#### The latest from QMO

Start: 2008-04-10 00:00 End: 2008-04-11 04:00 Timezone: Etc/GMT-7

Hello Thunderbird Enthusiasts.

Thunderbird bug days are now every Thursday. Session 3 has been changed to better cover evening hours.

\*Join us for a rousing session of bug triage on Thursday, April 10\* (Extends into April 11 for Asia)

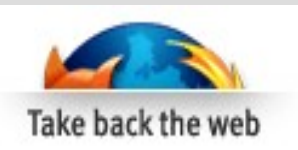

# **Community Bug Triage and Clarification**

- Very consistent feedback about important features
- What the community does:
	- Prioritize
	- Confirm/Reproduce
	- Regression range
	- Steps to Reproduce (STR)
	- Exact platform(s) and versions

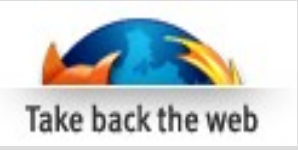

# **QA Team Testing**

- We focus on:
	- Maintenance releases hard to get interest and quick turn-around from community
	- Bug fix verification
	- Feature testing
	- System testing
	- Update testing
	- Locale testing
	- Top SPEFT testing (Sites, Plug-ins, Extensions, Financial sites, Themes)
	- Automation

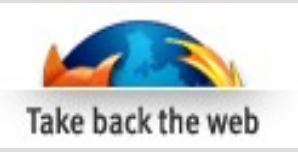

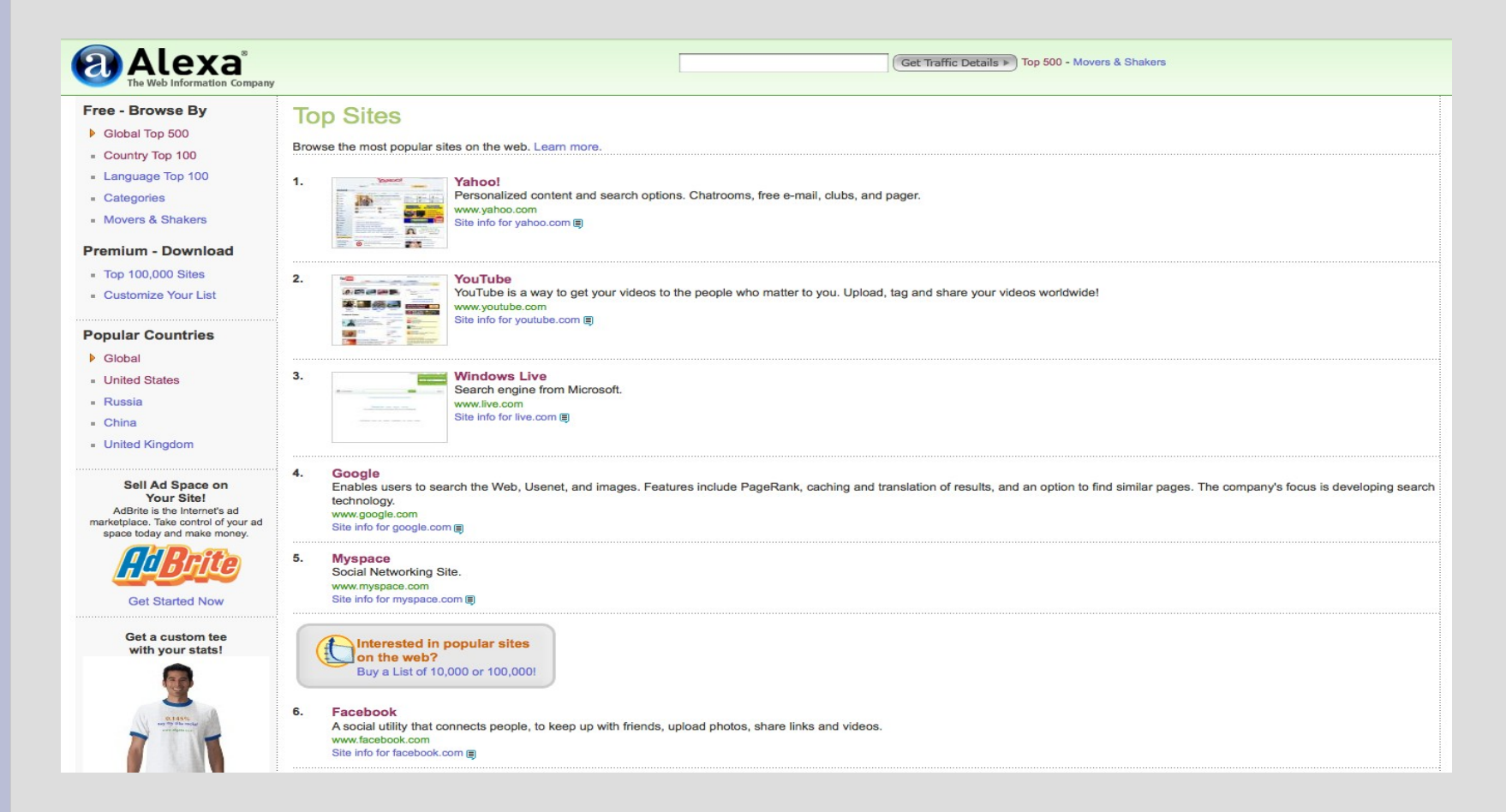

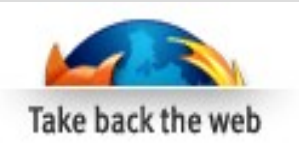

# **Areas Monitored by QA team**

- IRC community interaction
- Bug Metrics
- Reporter broken web sites
- $\bullet$  Hendrix user feedback
- Mozillazine independent support forum
- News groups
- Soon Sumo automated support/feedback

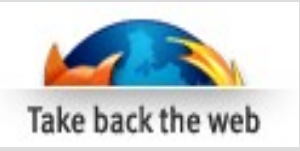

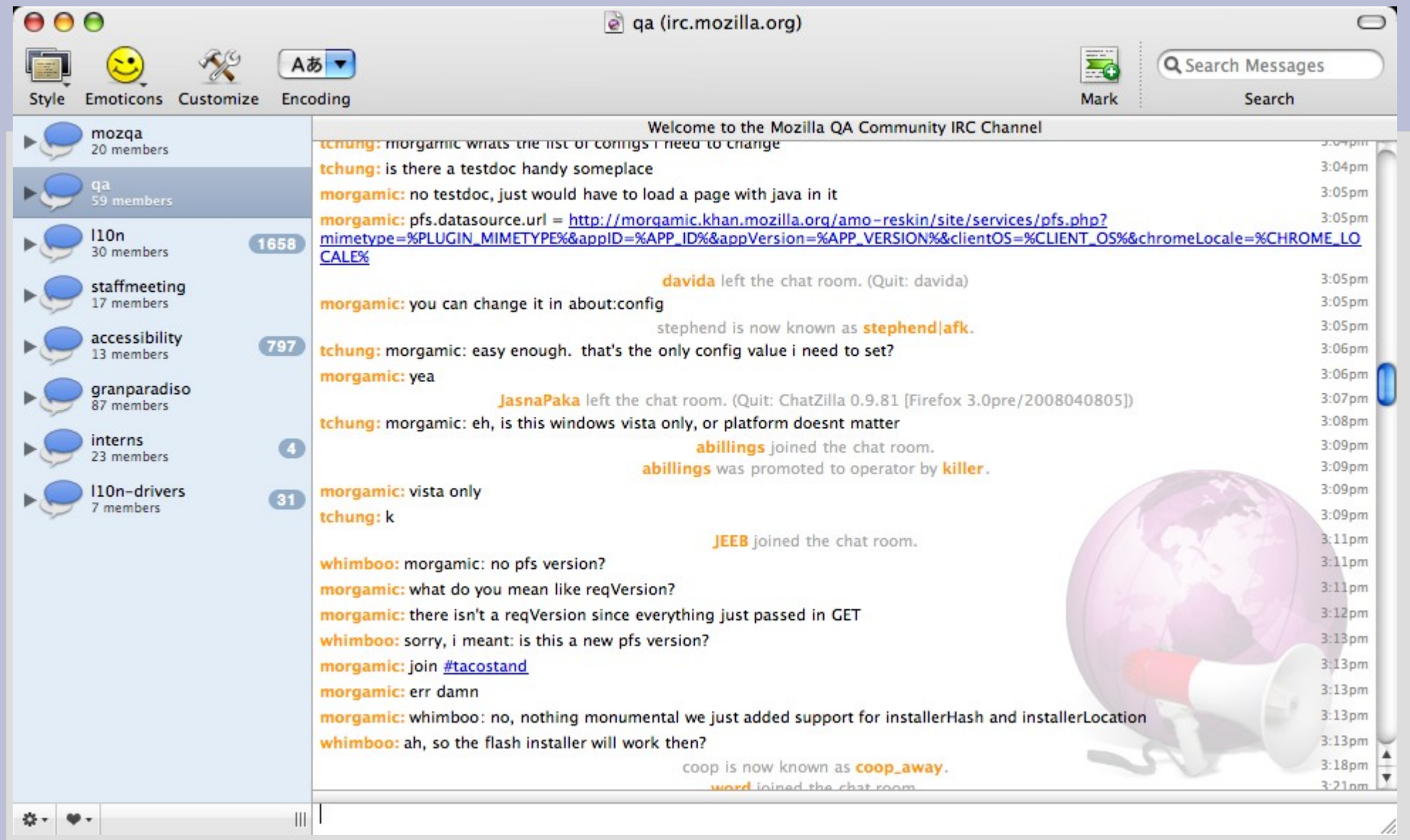

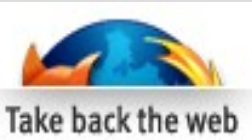

### Gecko Blockers by area [edit]

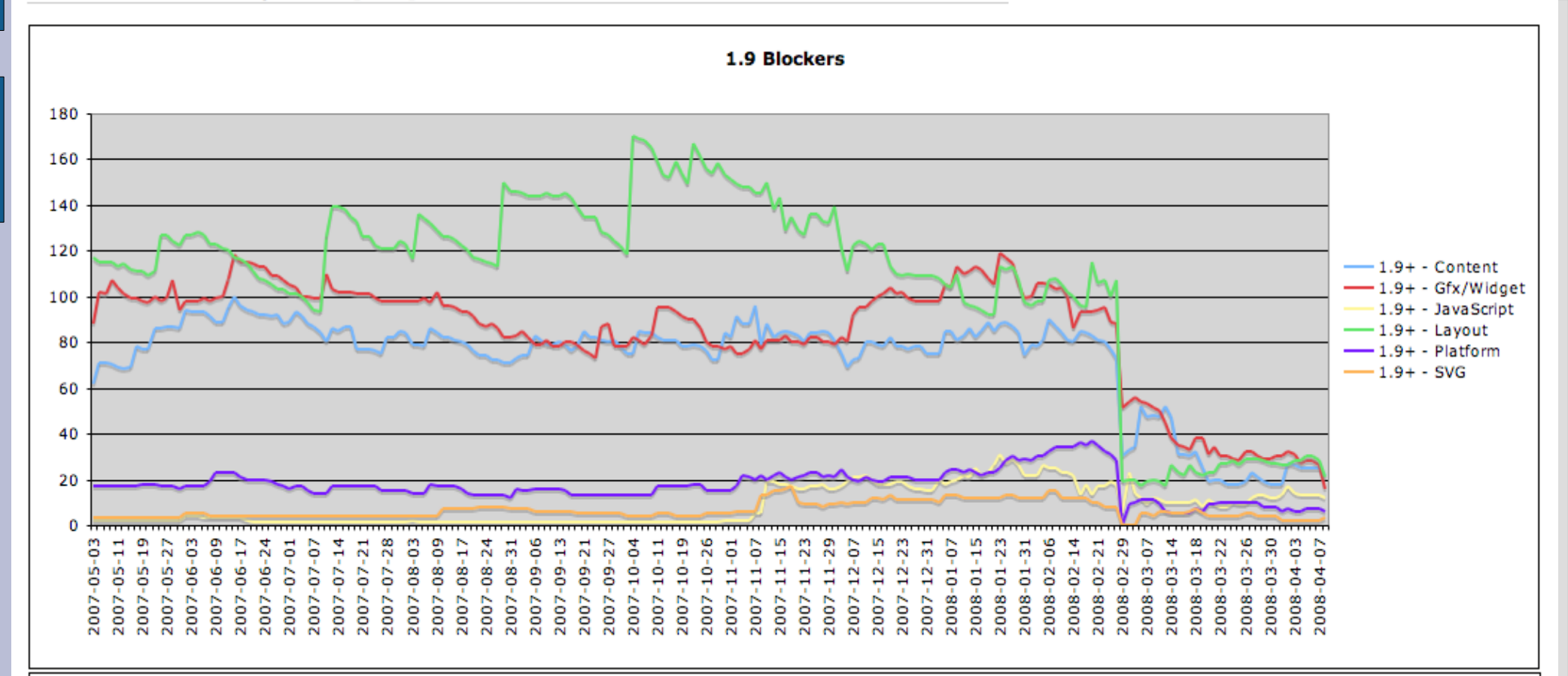

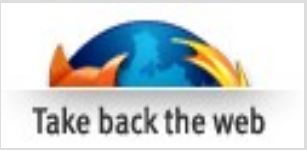

### Firefox Application blockers by priority [edit]

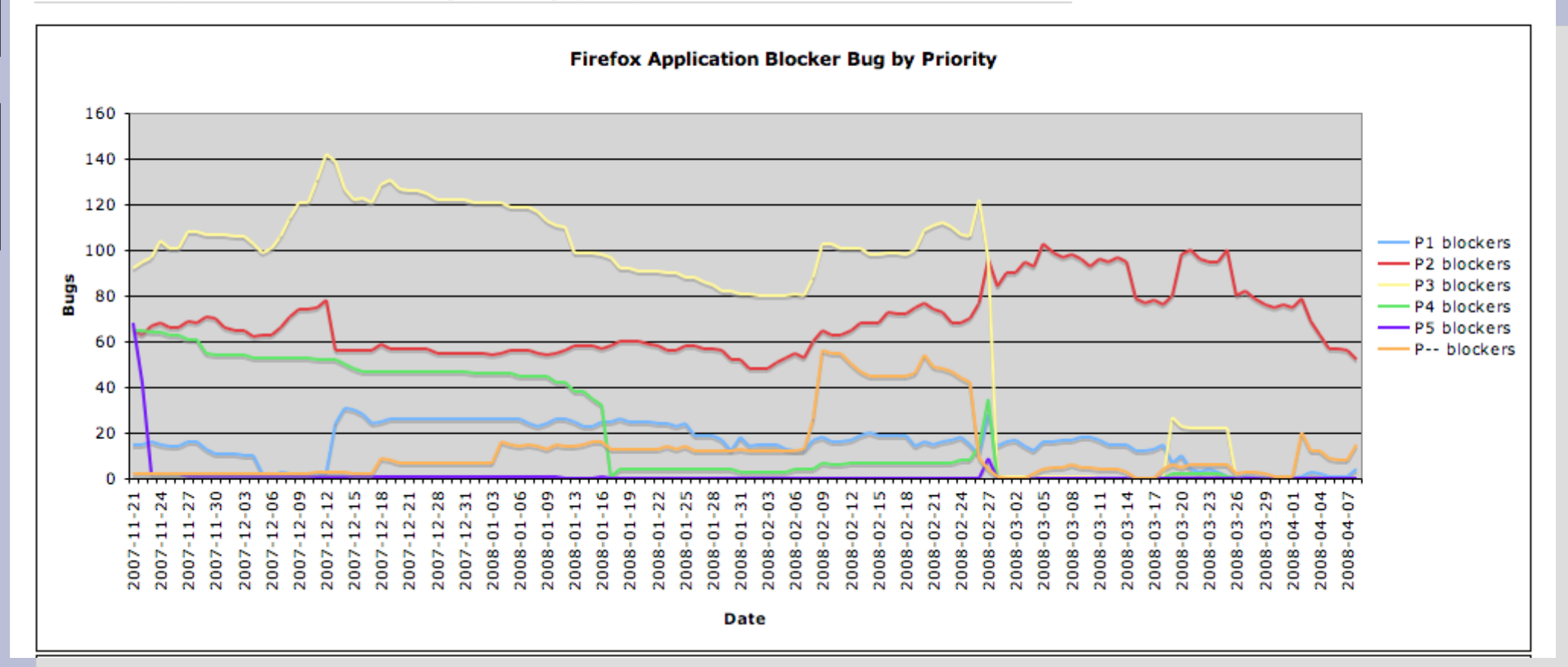

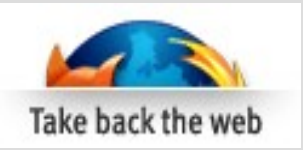

## **References**

- **Bug Tracking System** 
	- https://bugzilla.mozilla.org/index.cgi
- **Tinderbox Build Status** 
	- [http://tinderbox.mozilla.org/showbuilds.cgi?tree=Mozilla1.9](#page-8-0)
- **Bug Charts** 
	- [http://wiki.mozilla.org/Firefox:3.0\\_Bug\\_Charts#Gecko\\_blockers\\_by\\_priority](http://wiki.mozilla.org/Firefox:3.0_Bug_Charts#Gecko_blockers_by_priority)
- **QA Community Portal** 
	- <http://quality.mozilla.org/>
- QA Companion Extension
	- https://addons.mozilla.org/en-US/firefox/addon/5428
- FFx 3Beta 5 Test Plan
	- http://wiki.mozilla.org/Releases/Firefox\_3.0b5

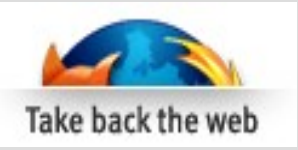

## **The End!**

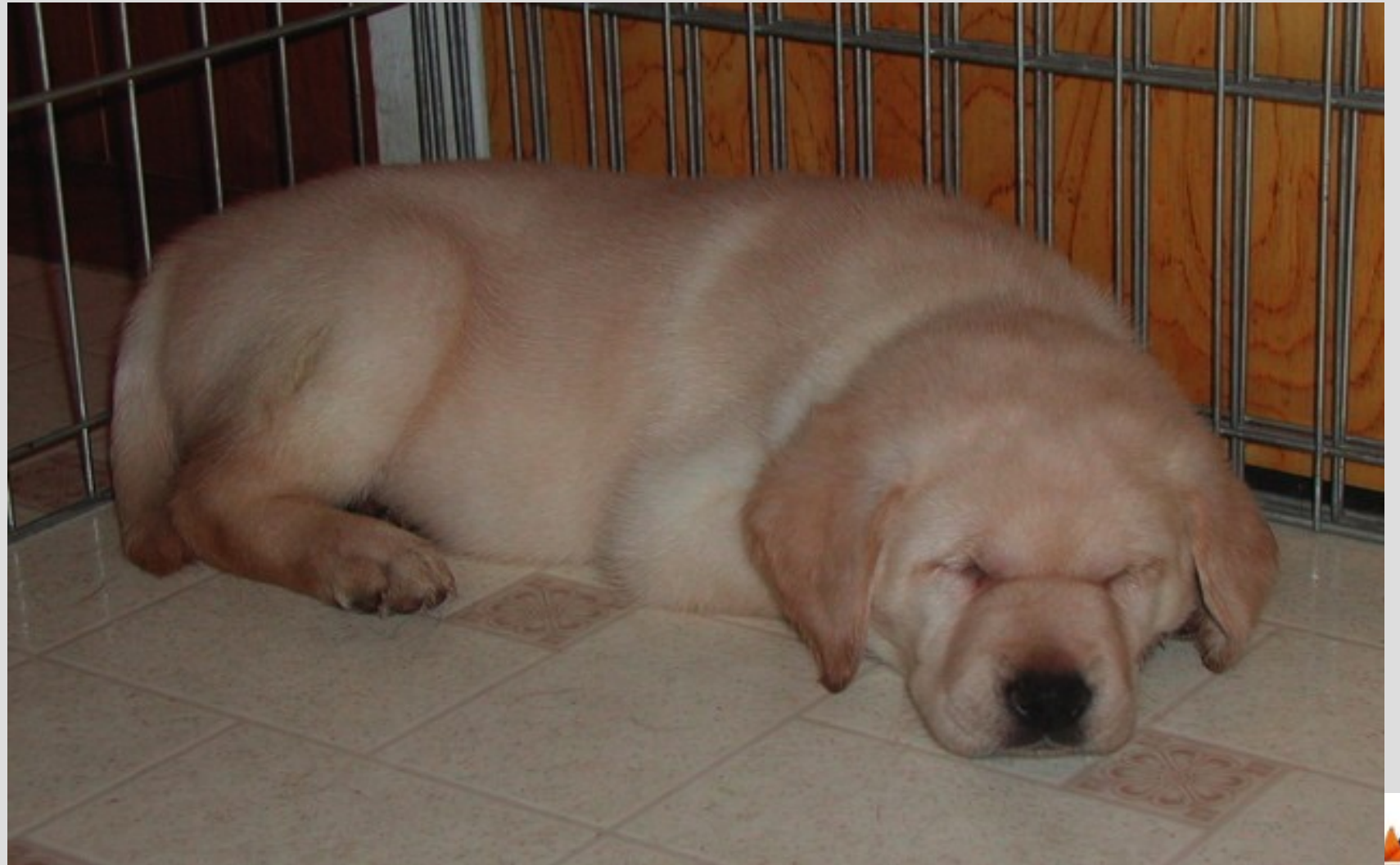

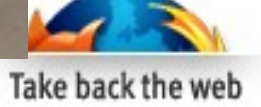